## Excel Nº4: RESULTADOS PARCIALES

¿Se han fijado lo incómodo que es obtener resultados parciales de una planilla?. Me refiero a por ejemplo obtener la suma de un par de celdas, o el promedio de algunos datos sin modificar la planilla. Para hacer esto rápido les presento esta función:

- Utilidad: Obtención de resultados rápidos desde una selección de celdas.
- Ubicación:

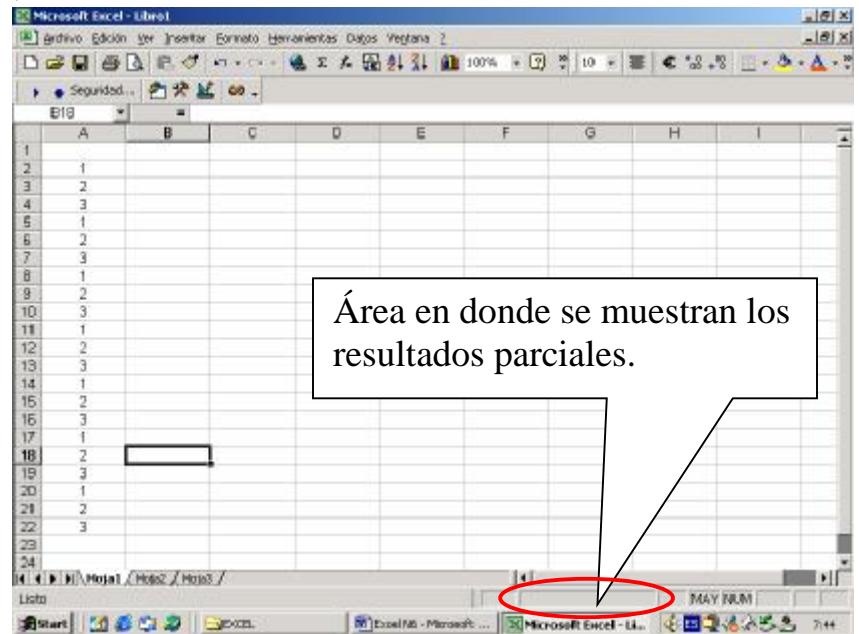

• Cómo Ocuparla:

Seleccionar el grupo de celdas (2 o más celdas) que se quiere sumar, contar, promediar, etc. Puede ser un grupo continuo o alternado de celdas….Automáticamente saldrá el resultado en el área mostrada anteriormente.

Si no muestra nada, o quieren cambiar lo que muestra, ejecuten lo explicado en el siguiente punto.

- Cómo seleccionar el tipo de resultado a mostrar:
- 1. Ir al Área en dónde se muestran los resultados (indicada en la primera imagen) y hacer clic con el botón derecho.
- **2.** Ahí aparecerá el siguiente cuadro:
- 3. Deberán seleccionar el tipo de resultado. Existen 7 alternativas: *Promedio* para que muestre el promedio de las celdas seleccionadas, *Cuenta* para que cuente las celdas que tienen algún texto o número en ellas (las no vacías), *Cuenta núm* para que cuente las celdas que tienen número en ellas, *Máx* para que muestre el número máximo entre los datos de las

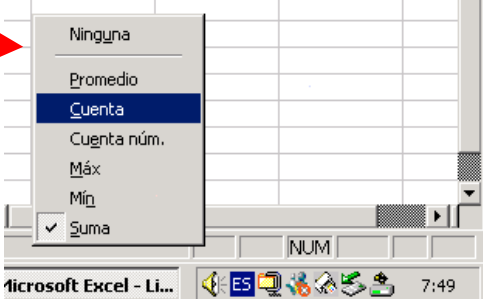

celdas seleccionadas, *Mín* para que muestre el número mínimo entre los datos de las celdas seleccionadas, *Suma* para que muestre la suma de los datos de las celdas seleccionadas, y *Ninguna* para que no muestre nada.

## Importante:

- ¿Cómo seleccionar un conjunto alternado de celdas?: El botón **Control** sirve para una selección discontinua de celdas. Hay que cliquear celda por celda con el botón **Control** apretado.
- ¿Cómo seleccionar un conjunto continuo de celdas?: El botón SHIFT(mayúsculas) sirve para selección continua entre 2 celdas. Sólo basta cliquear la primera celda del conjunto, apretar shift y después apretar la última celda del conjunto.

## **Tarea**:

Por favor conteste las siguientes preguntas ocupando los datos del archivo **04 ejemplo.xls**:

¿Cuántos hombres hay en la lista?

¿Cuál es el promedio de errores entre los hombres?

¿Cuál es el máximo de errores que cometió algún hombre?

¿Cuál es el mínimo de errores que cometió algún hombre?

¿Cuál es la suma total de errores que cometieron entre todos los hombres?

Envíe sus respuestas por e-mail a **[rmujica@cruzydavila.cl](mailto:rmujica@cruzydavila.cl)** o a [scosta@cruzydavila.cl](mailto:scosta@cruzydavila.cl) según corresponda.

Se reciben respuestas hasta el Viernes 13 de Mayo a las 18 hrs.